# **NuDAM** -6017 Analog Input Module

*The Optimal Choice for Harsh Environment* 

# **1. Introduction**

NuDAM-6017 is an analog input module with 8 input channels. Six of the eight channels are differential and the other two are single ended type.

### **Features**

- $\triangleleft$  8 analog input channels
- 6 differential input and 2 single ended input
- programmable input range
- programmable host watchdog timer for host failure protection
- $\triangleleft$  2500 Vrms analog input isolation
- internal watchdog timer for device failure protection
- easy programming by software
- $\triangleleft$  easy installation and wiring

### **Specifications**

- ◆ Interface: RS-485, 2 wires Speed (bps): 600, 1200, 2400, 4800, 9600, 19.2k, 38.4k, 57.6k, 115.2k
- ◆ Analog Input: Differential channels: 6 Single ended channels: 2 Resolution: 16 bits Accuracy: ±0.05% Sampling rate: 20 Unit conversion: mV, V or mA Voltage range: programmable 5 levels:  $±10V, ±5V, ±1V, ±500mV, ±150mV$ Current measurement: 20mA (with external 125 ohm resistor) Isolation Voltage: 2500 Vrms *Note: The maximum input voltage shall not exceed to ±30V with reference to AGND otherwise, they may cause an unrecoverable harm to the hardware component.*
- ◆ Storage Temperature Range: -25 to 80 °C
- Operating Temperature Range: -10 to 70 °C
- Power Requirement:  $+10V$  to  $+30V_{DC}$  Unregulated with against power reversal
- Power Consumption: 1.08W
- Case: ABS with captive mounting hardware

CE Class A Conformity

## **2. Pin Assignment**

A existing RS-485 network NuDAM modules wer supply  $(+10V \rightarrow +30V)$ for power, communication and I/O signal

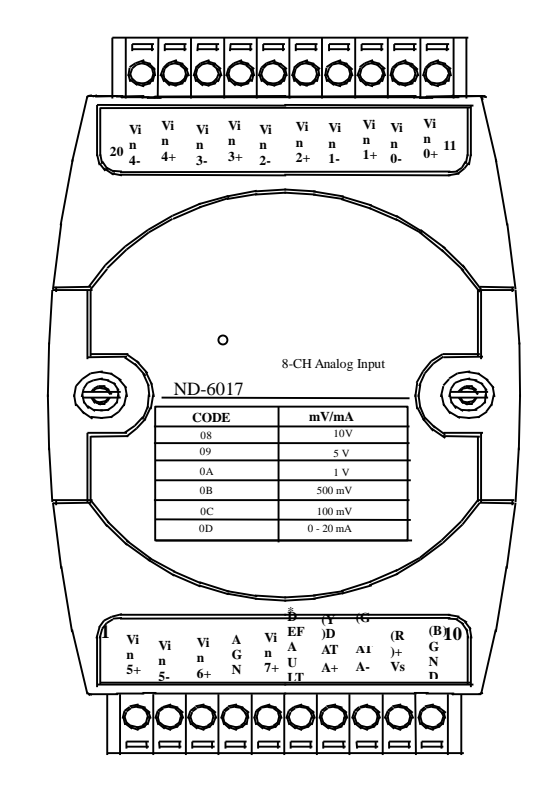

1. Configure every single NuDAM module under the dministration utility.

### **Pin Definitions**

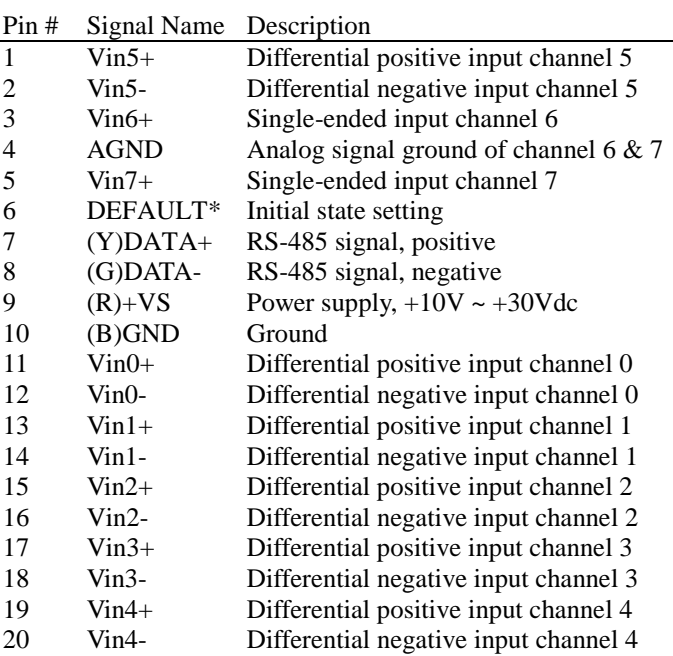

*\*The module is in DEFAULT mode when DEFAULT\* pin connected to GND while applying power on the module. \*Do not apply any power signal to DEFAULT\* pin, just left it open or connected it to GND.* 

# **3. Application Wiring**

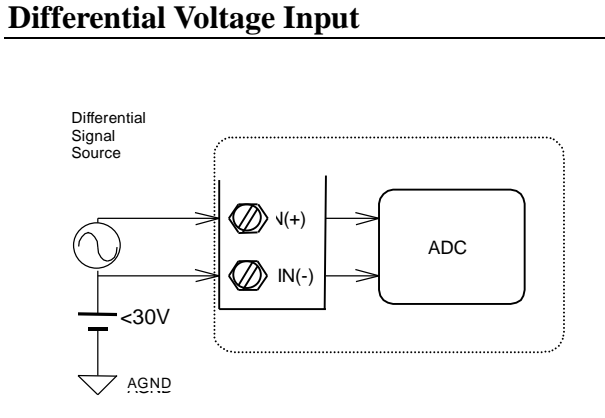

### **Single Ended Voltage Input**

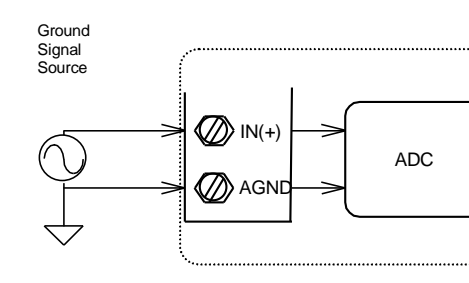

### **Current Input Measurement**

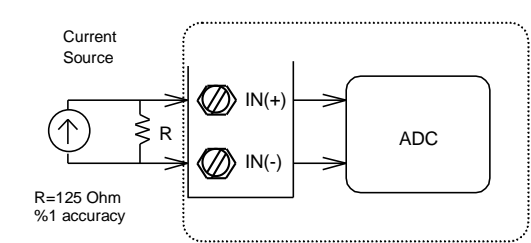

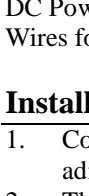

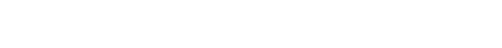

# **4. Functional Block Diagram**

# **5. Installation**

### **Equipment for Installation**

### **Installation Procedure**

2. The baud rate setting and calibration procedure must be done under the DEFAULT\* mode.

3. The baud rate and check-sum status must be identity with the application network. The address ID must not be conflict with other modules on the network.

4. Plug the new module to the existing network.

5. Use the NuDAM administration utility to check the entire network.

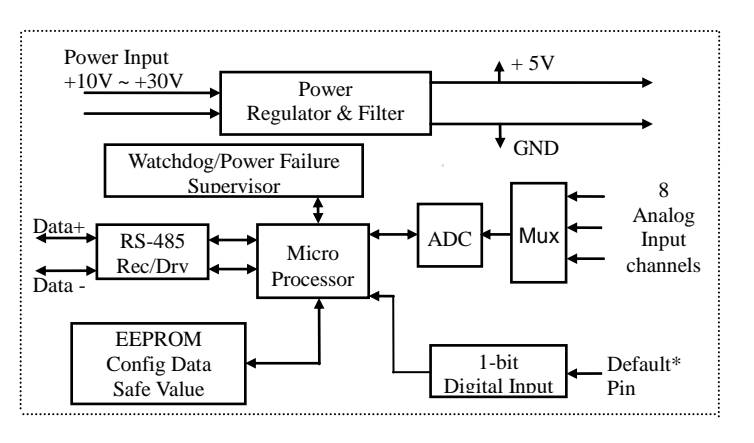

## **6. Command Set**

There are three categories of NuDAM commands. The first is the *general commands*, including set configuration command, read configuration, reset, read module's name or firmware version, etc. Every NuDAM can response to the general commands. The second is the *functional commands*, which depends on functions of each module. Not every module can execute all function commands. The third is the *special commands* including functions about the programmable watchdog timer, safe values, and the programmable leading code. All the commands used in the NuDAM analog input module are list in the following table.

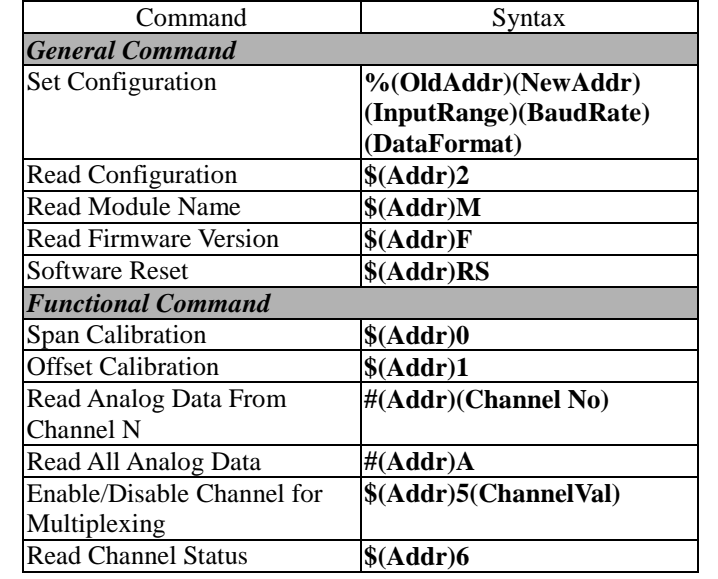

Copyright © 2000 ADLINK TECHNOLOGY INC.<br>TEL: 886-2-82265877 FAX: 886-2-82265717 FAX: 886-2-82265717 Contents and specification subject to change without notice. NuDAM® is a registered trademark of ADLINK TECHNOLOGY INC. Other brands of products are trademarks or registered trademarks of their respective holders. **AM-ND6017-E1.00**

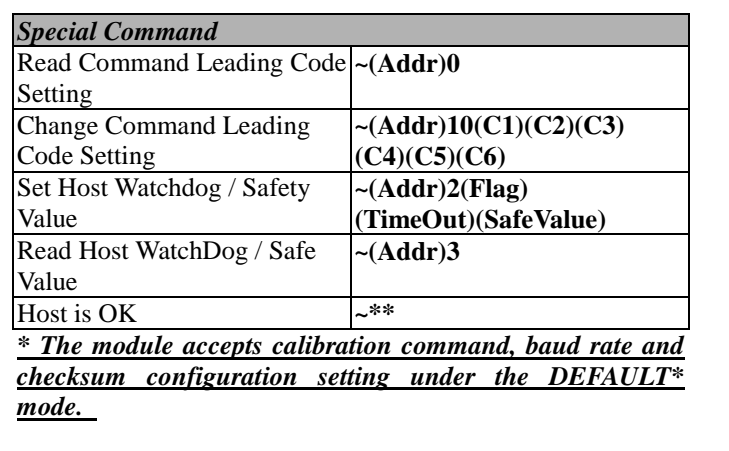

*\* Please refer the manual in PDF file format in the CD for detail description of these commands.* 

# **7. ADLINK on the Internet**

Homepa Service: Technica

The full version manual can be download from website <http://www.adlink.com.tw/download/manual/index.htm#6000>

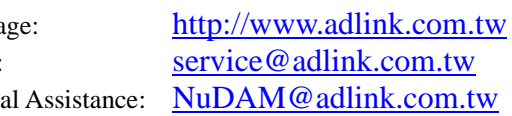

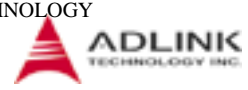